## **Registro elettronico AXIOS**

## **Guida per i genitori - Giustificazione Assenze**

• Per giustificare le assenze degli alunni è necessario entrare nell'area del Registro Elettronico Famiglie riservata al/alla proprio/a figlio/a inserendo le credenziali di codice accesso e password. Comparirà la seguente schermata:

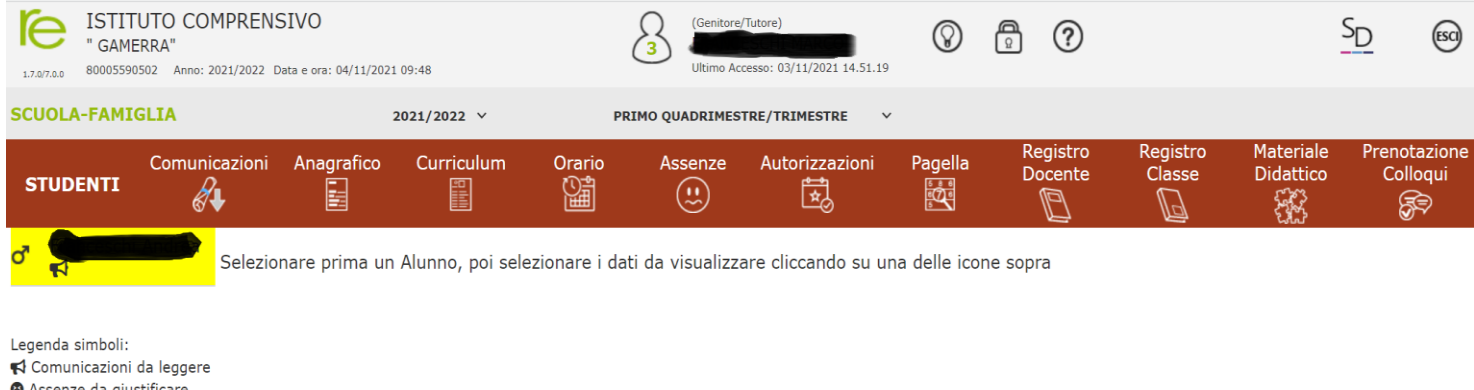

- Assenze da giustificare
- 상 Permessi da autorizzare

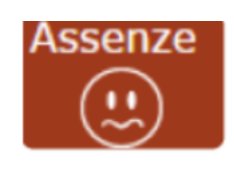

- Per Giustificare le assenze cliccare sull'icona
- Apparirà una schermata simile alla seguente:

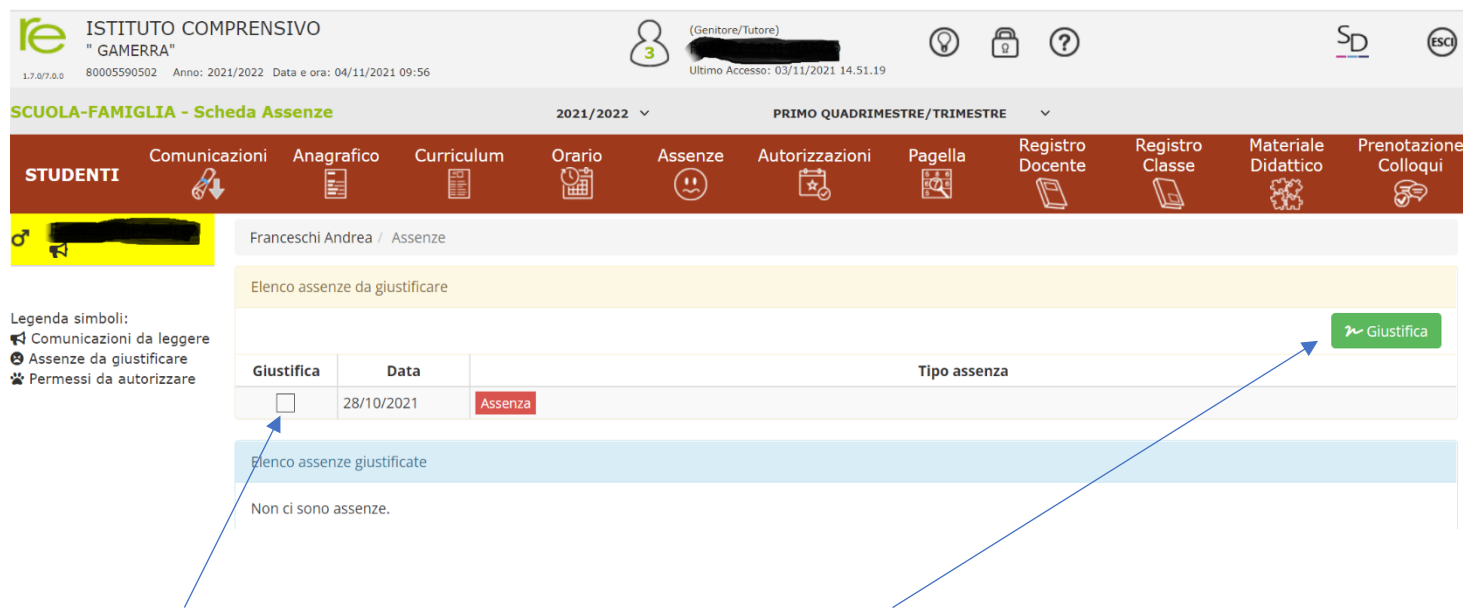

- **Spuntare** l'assenza da giustificare e poi cliccare su **Giustifica**
- Apparirà una maschera dove indicare la motivazione dell'assenza:

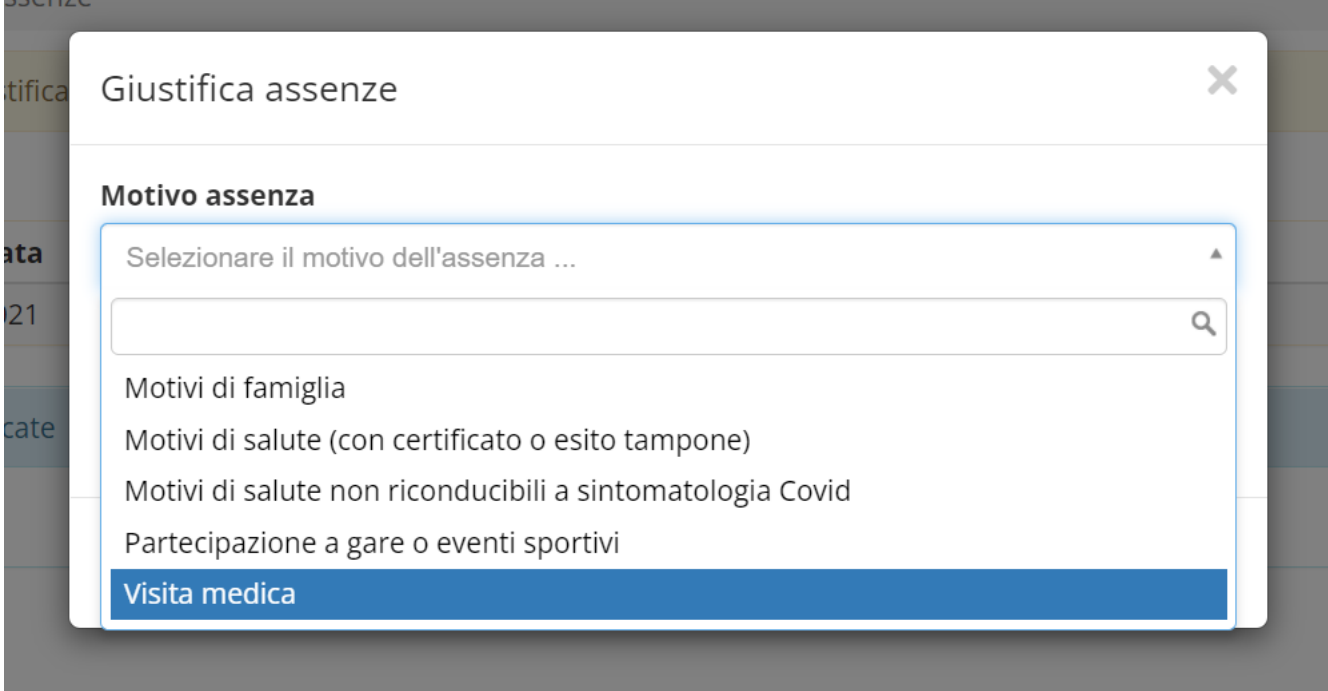

• Dopo aver selezionato la motivazione dell'assenza, è necessario digitare il **PIN presente sul foglio delle credenziali ricevuto dalla segreteria.**

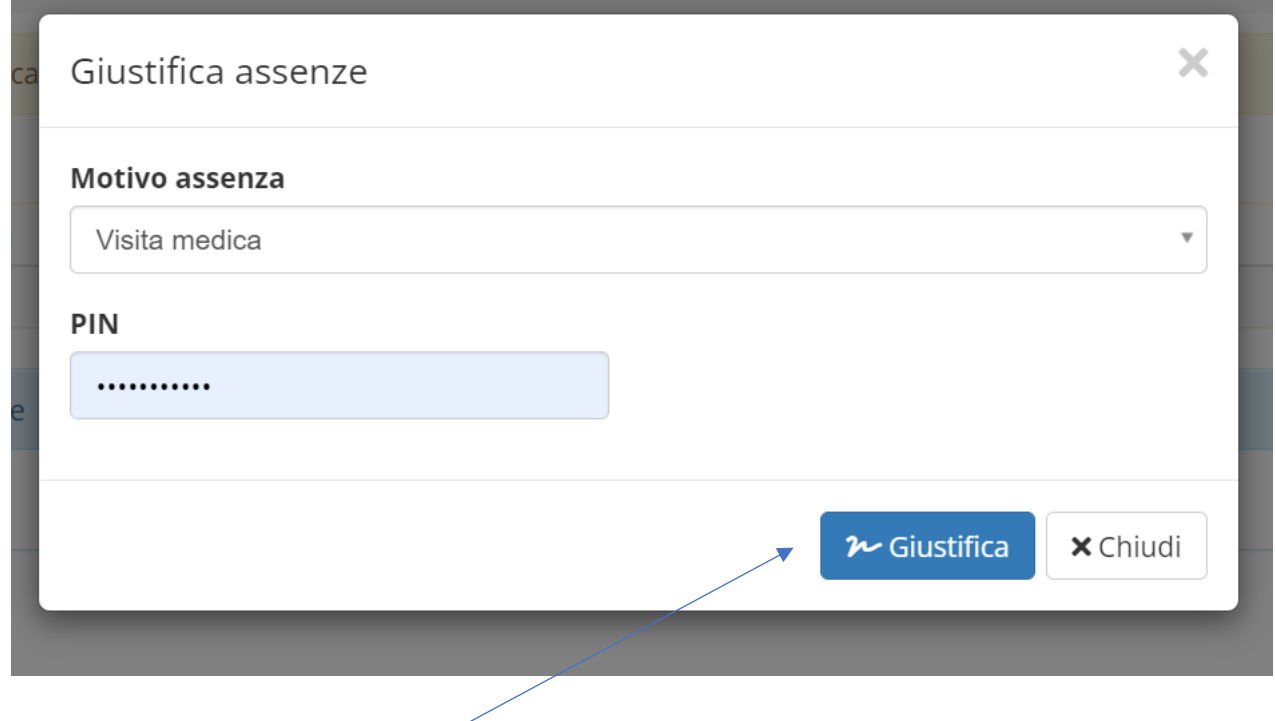

• Infine cliccare su **Giustifica**